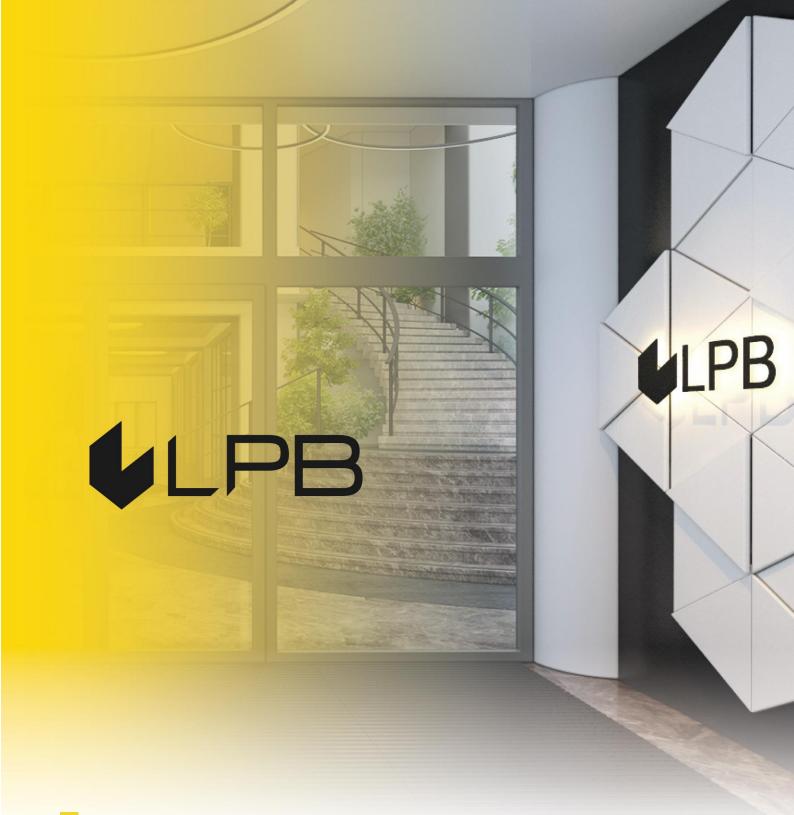

Instruction for integrating LPB Bank payment gateway with WooCommerce (WordPress)

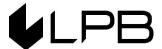

## Installation and configuration

COMPATIBILITY OF THE PLUGIN WITH VERSIONS OF WOOCOMMERCE 6.0+

- 1. Download the plugin zip file from: <a href="https://lpb.lv/ru/woocommerce/">https://lpb.lv/ru/woocommerce/</a>
- 2. To install the "LPB Bank E-commerce Gateway" payment module: in the admin panel, go to PLUGINS -> Add New

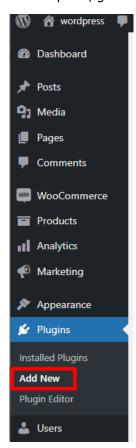

Click the "Upload Plugin" button, select the file to upload and click the "Install Now" button.

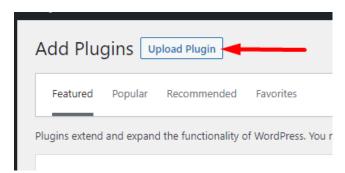

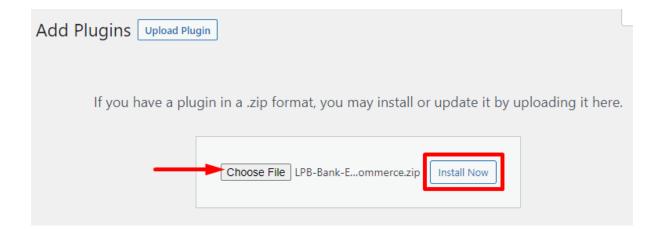

4. After successfully downloading the archive, click the "Activate Plugin" button.

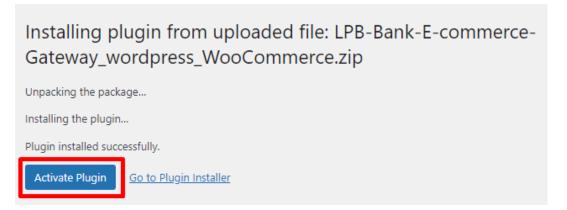

5. In the list, find LPB Bank payment gateway "LPB Bank E-commerce Gateway" and click the "Settings" button

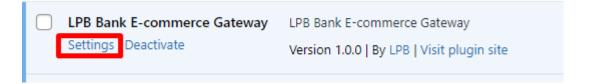

6. In the tab "Payments" in "LPB Bank E-commerce Gateway" click the "Manage" button

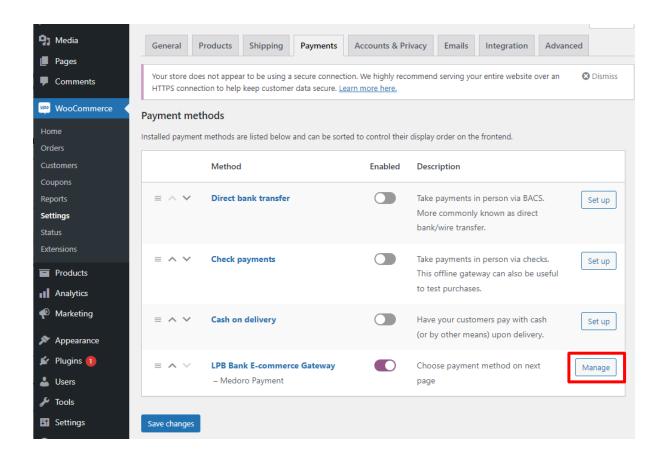

- 7. Add the following setting in the window appeared:
  - **MID (Interface Code)** it was given to you by the manager when registering in the "Medoro" system.
  - **Key Index** after you upload the public key issued to you into the "Medoro" system, the key will appear in the list under the number assigned to it.
  - "Medoro" Gateway Key upload the public part of the merchant key to the merchant interface (ipsp.lv → Merchants → your mid → Keys). Then download the public part of the Bank key (Gateway Key) from the same system.
  - Merchant Key it is generated by your IT manager using OpenSSL.

### **Examples of openssl commands for generating RSA keys:**

- openssl genrsa -out privkey.pem 2048
- openssl rsa -in privkey.pem -pubout -out pubkey.pem

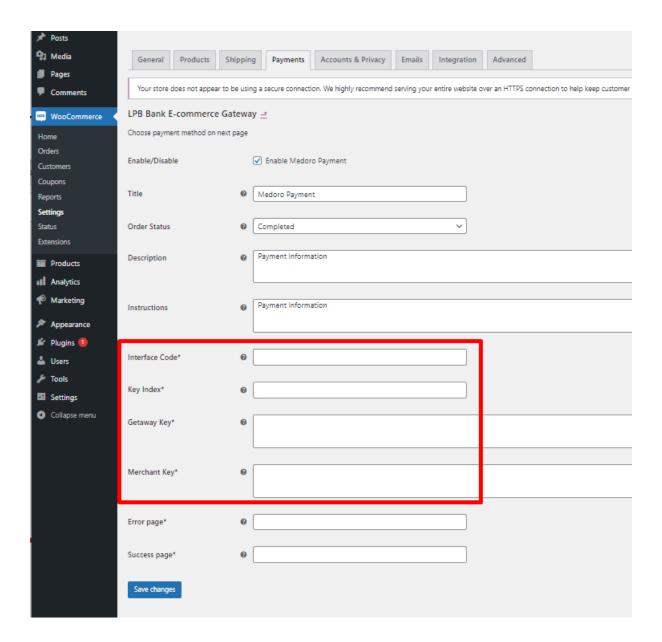

8. Click the "Save changes" button to save the settings

# Using the plugin

 Select the required product on the website, add it to the cart and click the "PROCEED TO CHECKOUT" button

### **Cart totals**

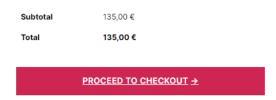

2. Fill in your customer information, shipping information and, in the payment method step, select "LPB Bank E-commerce Gateway"

#### Your order

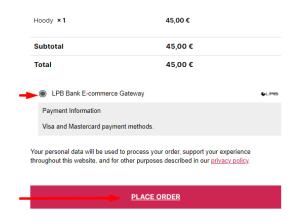

3. After all confirmations, a transition to the form of payment by a payment card will appear. The following form will be available from the client-side:

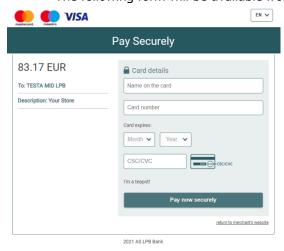